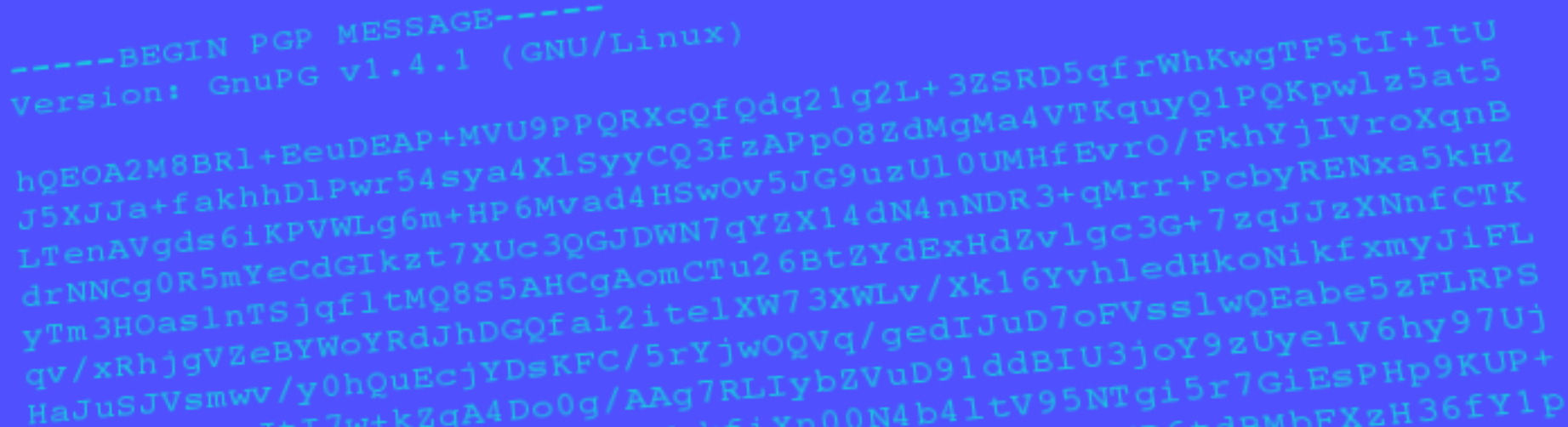

#### Daten- und Emailverschlüsselung Eine Einführung in GnuPG

10. Dezember 2007

Florian Streibelt <florian@freitagsrunde.org>

VrbJoBiTaiJylgXayO/<br>VrbJoBiTaiJylgXayO/ VrDJoBiTaiJylgXay<sup>O/22do</sup> Jeep WoudOlhkxwylyn<br>GRn8OCMUKqlVXuXux4Ry4OUuJeEF WoudOlhkxwylyn hppYwys8LMMCkpGRn80CMUKqlVXuXuX4KY300100, amkzRxsw9bjgD.<br>JssQBCWrAjwC5YK0dAdSu3W25uXAZWsleJGAiI**D45 Briefgeheimnis** sowie das Post- und **Fernmeldegeheimnis** 

sind unverletzlich<sup>(?)</sup>

# Ziele der Verschlüsselung

#### • Geheimhaltung

Nachricht soll nicht durch Dritte entziffert werden können

• Echtheit des Kommunikationspartners

Stammt die Nachricht wirklich von dem, der er vorgibt zu sein?

#### • Integrität der Nachricht

Ist die Nachricht so verfasst worden, wie sie angekommen ist?

#### ► Vertrauen in die Kommunikation

 $\rightarrow$  Ist erreicht, falls alle obigen Punkte eingehalten werden.

### Bestandsaufnahme

- Email-Verkehr kann sehr einfach abgehört und manipuliert werden (ECHELON, TKÜV)
- ein sehr hoher Prozentsatz der Firmenkommunikation erfolgt dennoch per Email!
- interne Daten werden damit per "elektronischer Postkarte" versandt
- im Rahmen der "Terrorismusbekämpfung" ist die Vorratsdatenspeicherung eingeführt
- Emails werden zu Ermittlungszwecken gesichert / ausgelesen

# Emails mitschneiden

- mailsnarf:
	- extrahiert Emails aus Netzwertraffic
	- speichert sie im mbox-Forma
- msgsnarf:
	- extrahiert Instant-Messenger-Nachrichten
- wireshark:
	- liest kompletten Netzwerkverkehr

#### Beispiel: wireshark

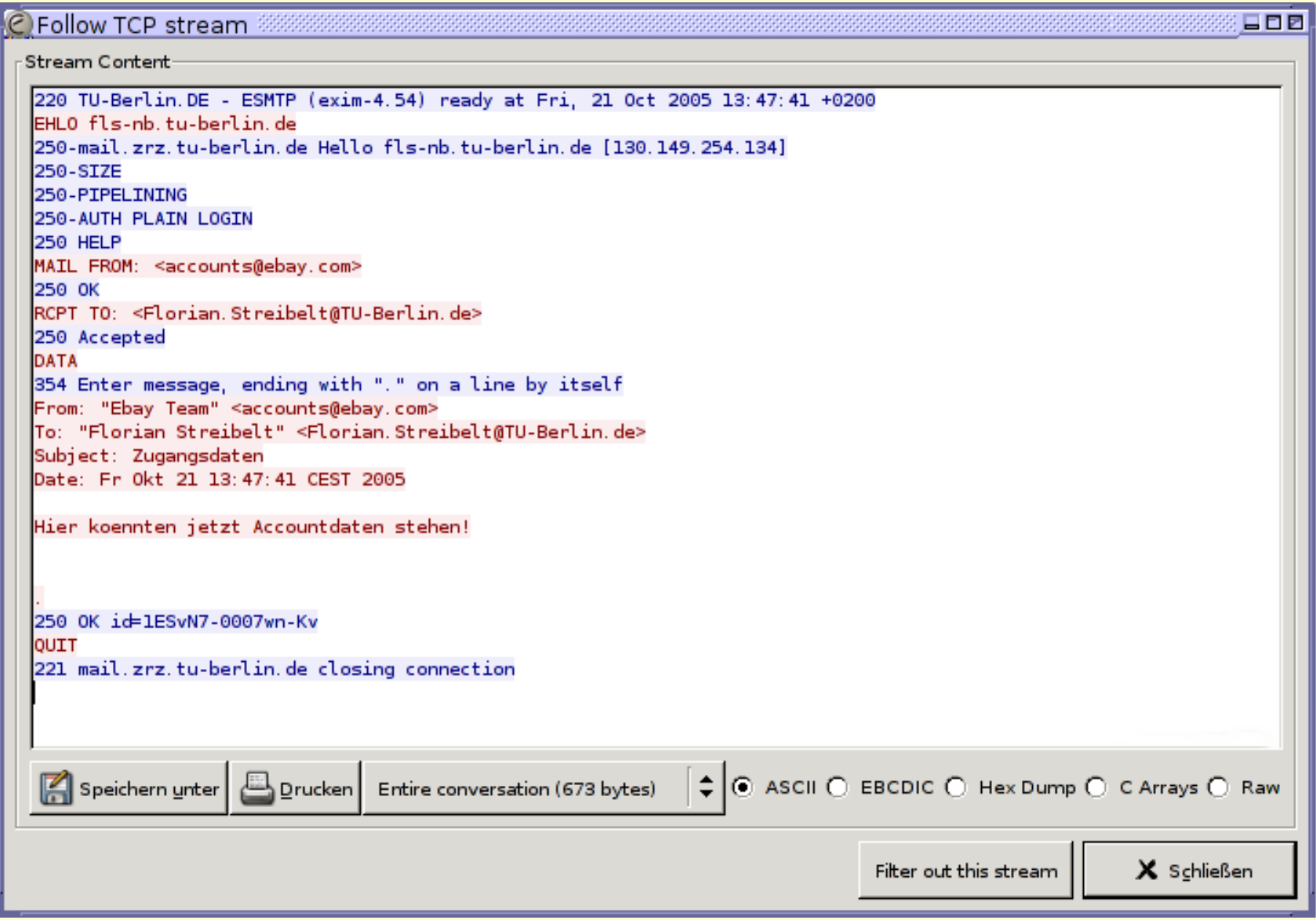

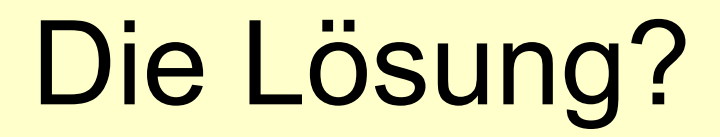

#### **Kryptographie**

= Wissenschaft von der Verschlüsselung und Verschleierung

#### **Kryptoanalyse** = Wissenschaft von der Entschlüsselung

# Wie ist Kryptographie entstanden?

- die Ursprünge reichen sehr weit zurück
- zunächst wurden die Daten "nur" versteckt
	- $\rightarrow$  ein geheimer Bote überbringt die Nachricht
- später wurden die Daten verschlüsselt
	- →Auch der Bote kann die Nachricht nun nicht mehr lesen oder manipulieren
	- →Bei Gefangennahme eines Boten bleibt die Nachricht geheim

# Skytala von Sparta

- älteste bekannte Verschlüsselungmethode (ca. 2500 Jahre)
- von Plutarch überliefert
- ein Band wird um einen Zylinder gelegt, quer beschrieben und wieder abgerollt
- der Schlüssel besteht aus dem Zylinderdurchmesser

#### Transpositionschiffre: Die Anordnung der Zeichen wird vertauscht

**TELEL** 

### Beispiel Skytala

• Geheimtext:

FTRETRAUDUEGNEBISDRX

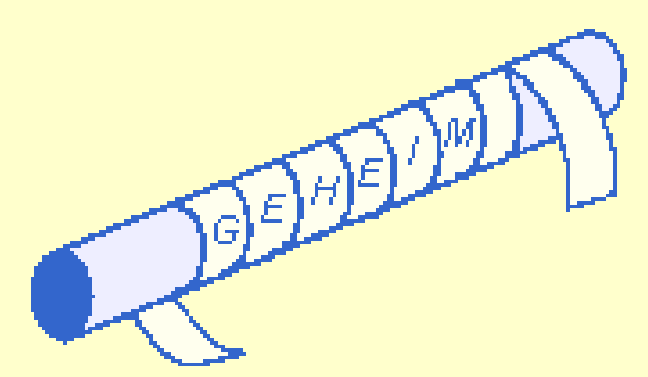

- Test mit "Durchmesser 5cm": FTDNSTRUEDRAEBREUGIX
- Test mit "Durchmesser 4cm": FREITAGSRUNDEDERTUBX

#### **Cäsarchiffre**

- von Julius Cäsar (100-44 v.Chr.) erfunden
- Buchstaben werden um einige Stellen verschoben
- Klasse der Verschiebechiffren
- ROT13 als "moderne" Variante
- Problem: Buchstabenhäufigkeiten bleiben erhalten
- Schlüssel kann aus Chiffrat und Klartext wieder extrahiert werden

# Beispiel Cäsarchiffre

• Klartextalphabet:

a b c d e f g h i j k l m n o p q r s t u v w x y z

• Geheimtextalphabet:

d e f g h i j k l m n o p q r s t u v w x y z a b c

● Klartext:

FREITAGSRUNDEDERTUB [3x 'E']

• Geheimtext:

IUHLWDJVUXQGHGHUWXE [3x 'H']

## One-Time-Pad

- einzige beweisbar sichere Verschlüsselung
- Voraussetzungen:
	- Schlüsselänge gleich Klartextlänge
	- Schlüsselerzeugung *streng* zufällig
	- Schlüssel wird nur *einmal* verwendet
- hoher Aufwand → militärische Umgebungen
- Probleme:
	- menschlicher Faktor
	- Beschaffung neuer OneTimePads => Henne-Ei

# Symmetrische vs. Asymmetrische Verschlüsselung

- Nachteile aller bisherigen Methoden:
	- Zur Kommunikation über unsichere Kanäle (Internet) muss der Schlüssel zuerst über einen sicheren Kanal übertragen werden.
	- ein Schlüssel pro Kommunikationspartner
- Ausweg: asymmetrische Verschlüsselung
	- Es gibt einen geheimen und einen öffentlichen Schlüssel.
	- Der öffentliche Schlüssel dient zum Verschlüsseln von Daten, nur der Geheime kann die Originaldaten wieder herstellen. (idealerweise)

#### RSA

- Das Prinzip wurde von Whitfield Diffie und Martin Hellman 1976 entwickelt und publiziert
- Ron **R**ivest, Adi **S**hamir und Leonard **A**dleman wollten dessen Sicherheit widerlegen
- ... und erfanden dabei RSA
- ältester und angesehenster asymmetrischer Algorithmus, löste als erster das Schlüsselverteilungsproblem
- basiert auf der Faktorisierung großer Zahlen

# DES und 3DES

- **D**ata **E**ncryption **S**tandard von 1977
- symmetrische Blockchiffre mit 56 Bit
- im kommerziellen Bereich am häufigsten eingesetzt
- u.a. 1999 in ca. 22 Stunden gebrochen
- Weiterentwicklung: 3DES, benutzt 3 unterschiedliche DES Schlüssel hintereinander: 168 Bit
- wird bei einigen Smartcards verwendet.

#### 3DES-Verfahren

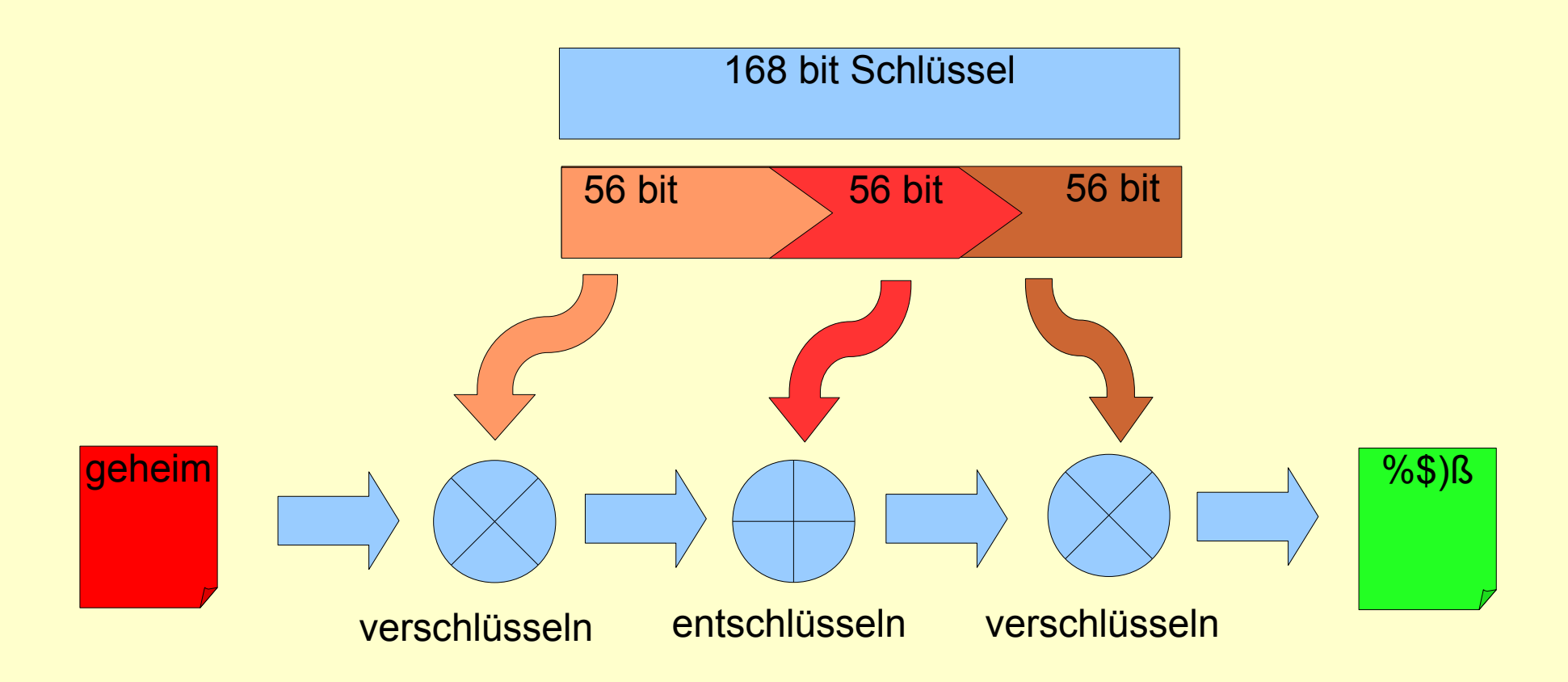

#### AES

- Advanced Encryption Standard
- Nachfolger von DES, 3DES
- Industriestandard zur symmetrischen Verschlüsselung
- Blocklänge: 128 Bit
- Schlüssellänge: 128, 192 oder 256 Bit
- frei verfügbar, keine Lizenzgebühren
- Standard bei Luks-Containern

# Symmetrische vs. Asymmetrische Verschlüsselung (2)

- Nachteile symmetrischer Verschlüsselung:
	- shared secret
	- Schlüsselverteilungsproblem
- Vorteil:
	- sehr schnell
- Nachteil asymmetrischer Verschlüsselung:
	- bei großen Datenmengen sehr langsam
- Vorteil:
	- kein Schlüsselverteilungsproblem

# Funktionsweise von GnuPG

- hybrides Verfahren, kombiniert geschickt symmetrische und asymmetrische Algorithmen:
	- ein zufälliger symmetrischer Schlüssel wird zur Verschlüsselung benutzt ("session key")
	- dieser wird asymmetrisch verschlüsselt und mit der Nachricht verschickt
	- geheimer Schlüssel entschlüsselt den "session key", damit kann der Empfänger die Daten lesen
- man benötigt nur den öffentlichen Schlüssel des Kommunikationspartners
- der geheime Schlüssel verlässt nie den Rechner

#### Schema GnuPG

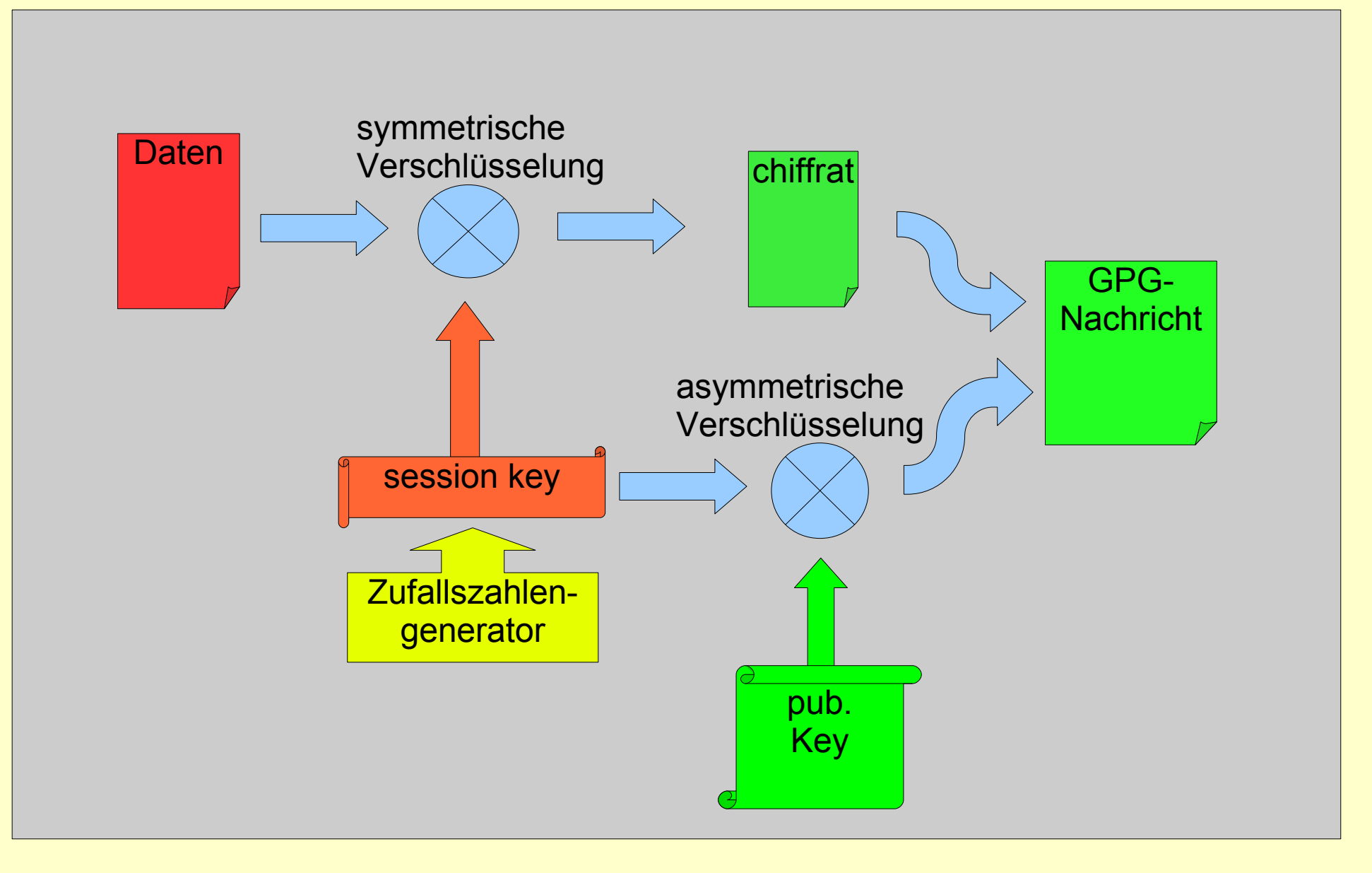

# Geschichte (auch) von GnuPG

- PGP (Pretty Good Privacy) 1991 von Phil Zimmermann, zunächst Open Source, später (1997) Verkauf an NAI
- div. Inkompatibilitäten der PGP-Versionen führten 1998 zu RFC 2440
- seit 1998 Entwicklung von GnuPG (Gnu Privacy Guard), Förderung durch BMBF
- aktuelle Version von GnuPG: 1.4.6
- seit geraumer Zeit: Chipkartenunterstützung
- **Open Source, diverse Portierungen**

Florian Streibelt <florian@freitagsrunde.org> GnuPG – Eine Einführung 21

# Praktische Einführung in GnuPG

Auf den folgenden Folien wird gezeigt:

- erzeugen eines eigenen Schlüssels
- erzeugen eines Widerrufszertifikates
- Verschlüsseln einer Datei
- Entschlüsseln einer Datei

Alle Beispiele beziehen sich auf die Kommandozeile, da hier die größte Kontrolle über GnuPG ausgeübt werden kann, am Ende werden noch einige GUI kurz vorgestellt.

# Schlüssel erzeugen

Wahl des Signatur- und/oder Verschlüsselungsalgorithmus

 $fls@fls-nb:-$ gpg --gen-key$ Bitte wählen Sie, welche Art von Schlüssel Sie möchten: (1) DSA and Elgamal (default) (2) DSA (nur signieren/beglaubigen) (5) RSA (nur signieren/beglaubigen) DSA: Digital Signature Algorithm, zum Signieren von Dateien (nicht DES!) ElGamal: Verschlüsselungsalgorithmus von El Gamal (Israel), ähnlich RSA

RSA: Rivest, Shamir, Adleman, wie bereits vorgestellt

# Schlüssel erzeugen

Wahl der Schlüssellänge

```
...
DSA keypair will have 1024 bits.
ELG-E keys may be between 1024 and 4096 bits long.
What keysize do you want? (2048) 
Requested keysize is 2048 bits
```
- Es gibt Anzeichen, dass 1024 Bit nicht mehr ausreichend sicher sind. Deshalb sollte eine Schlüssellänge von mindestens 2048 bit gewählt werden.
- Das Arbeiten mit größeren Schlüsseln wird schnell sehr langsam...
- Hier ist wie immer zwischen Sicherheit und Komfort abzuwägen.

#### Schlüssel erzeugen Wahl der Gültigkeitsdauer

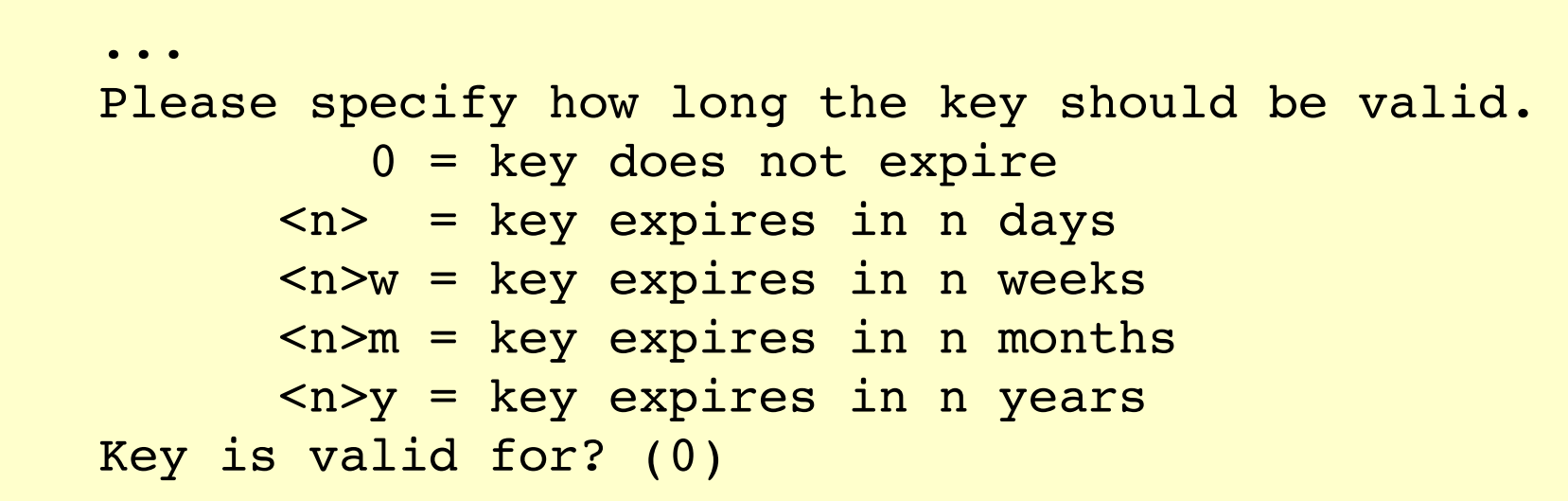

- Gültigkeitsdauer hängt von eigenen Präferenzen ab.
- Oftmals wird ein Hauptschlüssel ohne feste Gültigkeit generiert und dann jeweils Unterschlüssel mit einjähriger Laufzeit.
- Vorteil: Bei Verlust der Passphrase und des Revocation Zertifikates verfällt der Schlüssel automatisch
- Partner werden gezwungen, "öfter" auf Keyservern neu zu suchen

#### Schlüssel erzeugen Name, Kommentar, E-Mail-Adresse und Passphrase

... You need a user ID to identify your key; the software constructs the user ID from the Real Name, Comment and Email Address in this form: "Heinrich Heine (Der Dichter) <heinrichh@duesseldorf.de>" Real name: Florian Streibelt Email address: florian@freitagsrunde.org Comment: Freitagsrunde der TUB You selected this USER-ID:

"Florian Streibelt (Freitagsrunde der TUB) <florian@freitagsrunde.org>"

- Eingabe von Namen und E-Mail-Adresse und Bestätigung der Angaben
- Eingabe der Passphrase
- [Passphrase] kein "Wort" aus dem Wörterbuch, möglichst ein verfremdeter Satz, z.B. "Ich habe den Linuxtag Chemnitz besucht."  $\rightarrow$  ,1(h 4abe d3n L!nv)(tag Ch0mn:tz b?such+."

#### Schlüssel

```
...
gpg: key F435050F marked as ultimately trusted
public and secret key created and signed.
```

```
gpg: checking the trustdb
gpg: 3 marginal(s) needed, 1 complete(s) needed, PGP trust model
gpg: depth: 0 valid: 1 signed: 0 trust: 0, 0q, 0n, 0m, 0f, 1u
pub 1024D/F435050F 2005-11-06
     Key fingerprint = B625 3451 AF4E F755 E407 FD88 A92B 359F F435 050F
uid Florian Streibelt (Freitagsrunde der TUB)
<florian@freitagsrunde.org>
sub 2048g/6BB5B4FA 2005-11-06
```
- Anzeige des Fingerprints am Ende der Schlüsselerzeugung
- Der Fingerprint ist eine Prüfsumme, mit der die Integrität des Schlüssels geprüft werden kann.
- Die letzten 8 Byte sind die Key-ID, wegen Kollisionen werden mittlerweile meist die letzten 16 Byte benutzt.

## Widerrufszertifikat erzeugen

```
fls@fls-nb:~$ qpg --qen-revoke F435050F
```

```
sec 1024D/F435050F 2005-11-06 Florian Streibelt (Freitagsrunde der TUB)
<florian@freitagsrunde.org>
```
Create a revocation certificate for this key? (y/N)

```
Please select the reason for the revocation:
  0 = No reason specified
  1 = Key has been compromised
  2 = Key is superseded
  3 = Key is no longer used
  0 = Cancel
(Probably you want to select 1 here)
Your decision?
```
- Vorbeugung vor kompromittierten Schlüsseln und vergessenen **Passwörtern**
- Widerrufszertifikat ausdrucken und an sicherem Ort aufbewahren, möglichst nicht mit Arial: Il = iL, besser Times, Comic, etc.

# Widerrufszertifikat

```
-----BEGIN PGP PUBLIC KEY BLOCK-----
Version: GnuPG v1.4.1 (GNU/Linux)
Comment: A revocation certificate should follow
iFwEIBECABwFAkNuZYQVHQBQYXNzcGhyYXNlIHZlcmxvcmVuAAoJEKkrNZ/0NQUP
```

```
mUsAniYuZuEp+Vrvhgrj/8KTTcBE0x4bAJ0YYyczU7zQlcJd7YsX00qGt12NSA==
=F8X3
-----END PGP PUBLIC KEY BLOCK-----
```

```
• Vorsicht beim Ausdruck: Das Drucksystem könnte die Datei
  speichern, eventuell sogar der (Netzwerk-) Drucker selbst
```
• Jeder mit Zugriff auf diese "Zeichenkette" kann den Schlüssel unbrauchbar machen, indem er das Revocation-Zertifikat auf einem Keyserver veröffentlicht.

#### Beispiel: Verschlüsseln

\$ echo "Geheime Mitteilung" > geheim.txt \$ **gpg aer F435050F geheim.txt**   $$ 1s -1$  geheim\* -rw-r--r-- 1 fls users 19 Nov 6 21:25 geheim.txt -rw-r--r-- 1 fls users 932 Nov 6 21:25 geheim.txt.asc

\$ cat geheim.txt.asc -----BEGIN PGP MESSAGE-----Version: GnuPG v1.4.1 (GNU/Linux)

hQIOA4C2E61rtbT6EAf+PXrzs5CwHhRXsb3UK+5wgnV4eLYUDv0dVag5akMj+nvU ekEBb0ucjZN20HKB9wgKAXo3+HmkiG4IYElQm5d2wp6He6wRUo2DoxZR1Gmfczoy sQFC/fGWaq/wclgKiyEyYCECao0R6Y8PrNS0Zyybq+5XJOH4n8ybDJFTo6FqIYfb uTZTCxtRqpB7T5MUMt0hUJTX3LNF46QtlOxNXhmeYM9pd5AJMmXkPbwSw1CsHvdG gbGajMmoewYswSD5WMeB66dxtIQQxZfQNRMDn/9i6Kpfj0rh/WBf/3NrPsoy04y6 l7lpR/eeeGyBooiY2ti0/rNimXipW3zh3bgejnpzAAgAmFwOyE5aJlelBVQ5EFxW et1VutRo7hVjAimWNPxDK8pJUDxJ2P0h9Kbe/Tq6tV+yp5viwnI3Ec5F3YqWpVaC ebdlgH7mxAvsz4266hGFZsCImvl9UqBeKd7flZxhYIpG/+omgTDWyve8gA5kUZg3 O/v7ic2xHeDsHoxOYvol9cGteeIgj+eBBCsZT79Nhy5ZoCvroUBaueLh3GNDInrs nFvjGKAlg8BMPRofdD6BkGix+pp5pLKdOrVfVMgqdliEHpoh0KXzO9l4q5Bux+EC bMltOcTX0Ir1rxAVqqE0qqKCLLiHZ8TJ1fh6polmOTryQAwimP3b8uNiB9NeT7sW H9JVAVCnf3FUMmac1TR4/JmfPNjI41k4yQ84N5fJmcgbbmjgvLk75RhpEnLqaxrG PnDx6jhqQ+zUSznwrg67KfqIqCLUzPKnTTIxc6d1rzoWVhKAEiTEBw==  $=$  $xXPN$ 

 $---END$  PGP MESSAGE $---$ 

#### Beispiel: Entschlüsseln

#### \$ gpg < geheim.txt.asc

You need a passphrase to unlock the secret key for user: "Florian Streibelt (Freitagsrunde der TUB) <florian@freitagsrunde.org>" 2048-bit ELG-E key, ID 6BB5B4FA, created 2005-11-06 (main key ID F435050F)

gpg: encrypted with 2048-bit ELG-E key, ID 6BB5B4FA, created 2005-11-06 "Florian Streibelt (Freitagsrunde der TUB) <florian@freitagsrunde.org>" **Geheime Mitteilung**

#### alternativ, direkt in eine Datei:

fls@fls-nb:/tmp\$ qpq geheim.txt.asc

You need a passphrase to unlock the secret key for user: "Florian Streibelt (Freitagsrunde der TUB) <florian@freitagsrunde.org>"  $2048$ -bit ELG-E key, ID 6BB5B4FA, created 2005-11-06 (main key ID F435050F)

gpg: encrypted with 2048-bit ELG-E key, ID 6BB5B4FA, created 2005-11-06 "Florian Streibelt (Freitagsrunde der TUB) <florian@freitagsrunde.org>"

# Features in GnuPG

- Chipkartenunterstützung: OpenGPG-Card
- Foto-IDs:
	- eingebettete jpeg-Dateien
	- Vorsicht: bitte kleine Dateien benutzen
- mehrere uid's Pro Schlüssel
	- pro Emailadresse eine User-ID
- mehrere Schlüssel
	- werden alle zusammen signiert
	- z.B. für unsichere Umgebungen

#### Bis hier Fragen?

# 'Sicherheitshinweise'

- Emails auch lokal nur verschlüsselt speichern
- wirklich wichtige Dinge auf einem getrennten Rechner ohne Internet machen
	- Stichwort: (Quellen-TKÜV)
- GPG weiter promoten
- Festplattenverschlüsselung
- nur signierte Updates installieren
- Chipkarte nutzen mit "Level 3" Terminal

# Aufbau des Web of Trust

- Das Problem:
- Jeder kann Schlüssel für beliebige Namen und Emailadressen erzeugen.
- Viele falsche Schlüssel existieren.
- Suche nach Bill Gates ergibt knapp 70 keys
- Die Lösung: **Keysigning:** Inhaber von PGP-Schlüsseln treffen sich und verifizieren gegenseitig ihre Identitäten.

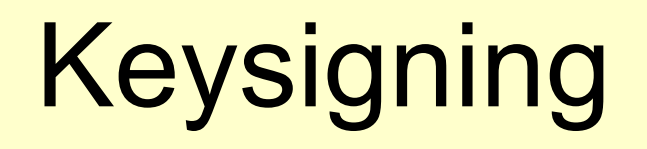

- Beim Keysigning überprüft man die user-id (den Namen) anhand eines Ausweises und unbedingt den Fingerprint des Schlüssels
- Danach signiert man den Schlüssel des anderen lokal auf dem eigenen Rechner
- Idealerweise signiert man jede BenutzerID auf dem Schlüssel einzeln
- Nun schickt man den signierten Schlüssel verschlüsselt an die angegebenen Emailadresse(n)
- Damit sind nun auch die Emailadressen verifiziert!
- Es gibt scripte dafür: caff, oder mycaff (Eigenwerbung): http://user.cs.tu-berlin.de/~mutax/ksp-scripts/mycaff/
- das Web of Trust lebt, wie der Name sagt, vom Vertrauen: **bitte nicht blind signieren!**

# Web of Trust

- Hat man ein genügend großes Web of Trust, muss nicht mehr jeder jeden Schlüssel signieren!
- Jedem öffentlichen Schlüssel anderer Personen kann man verschiedene Vertrauensstufen zuweisen
- Bekommt man eine Nachricht von einem bisher unbekannten Schlüssel kann man prüfen, ob eine gewisse Anzahl vertrauenswürdiger Bekannter diesen unterschrieben haben
- ist dies der Fall, kann man davon ausgehen, dass die Identität genügend geprüft und sicher ist (was aber nicht heißt, dass man den Schlüssel signieren kann).
- wichtiges Hilfsmittel: Keyserver, die öffentliche Schlüssel und Widerrufszertifikate vorhalten

# Web of Trust (Schema)

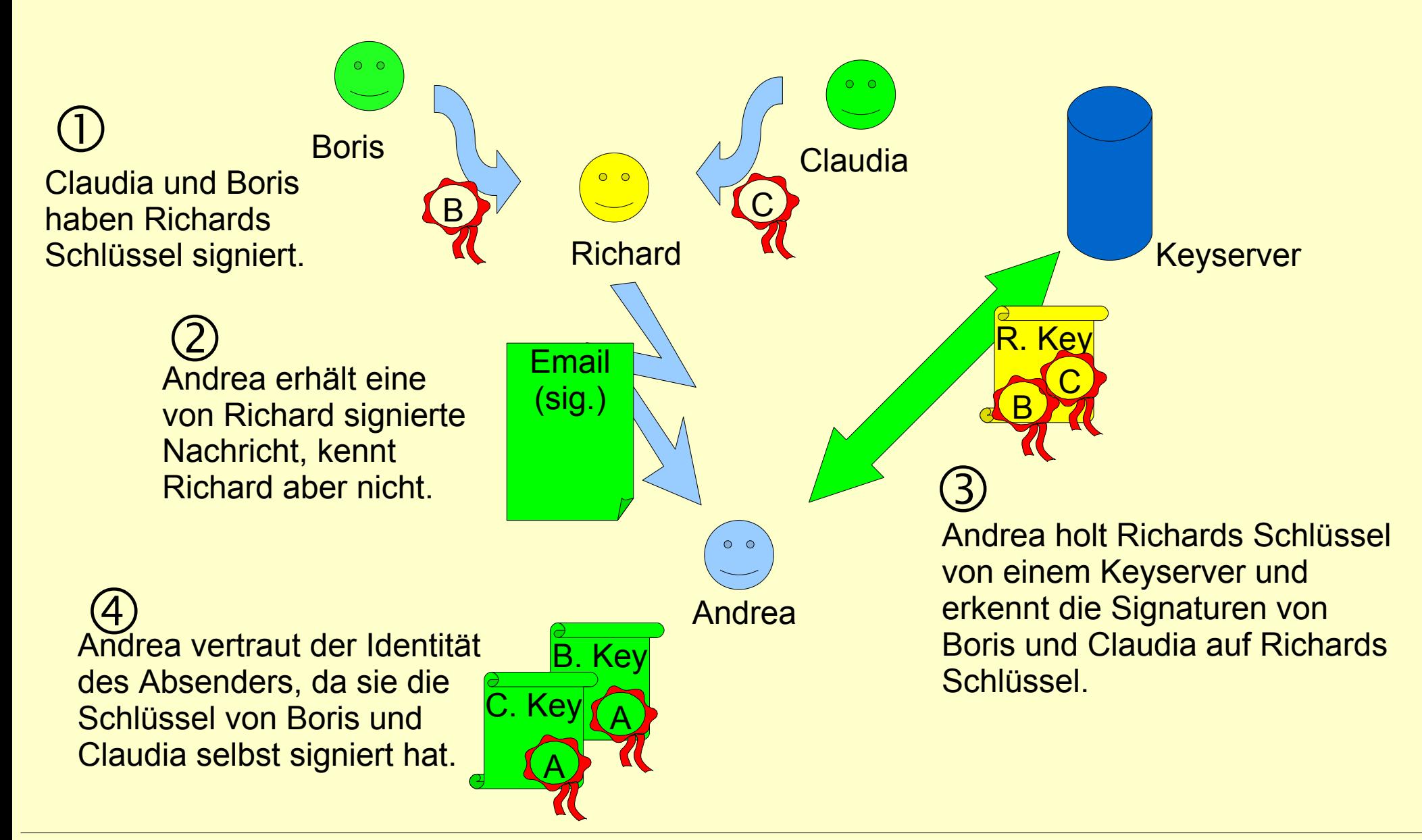

# Werkzeuge

- auf der Kommandozeile hat man die größte Kontrolle
- es gibt einige grafische Tools für Linux und Windows™
- unter Linux: gpa den Gnu Privacy Assistant
- Plugins für die meisten Emailprogramme sind verfügbar (Thunderbird, Evolution)
- GnuPG kann beliebige Daten verschlüsseln wie gezeigt auch lokale Dateien, nicht nur **Emails**

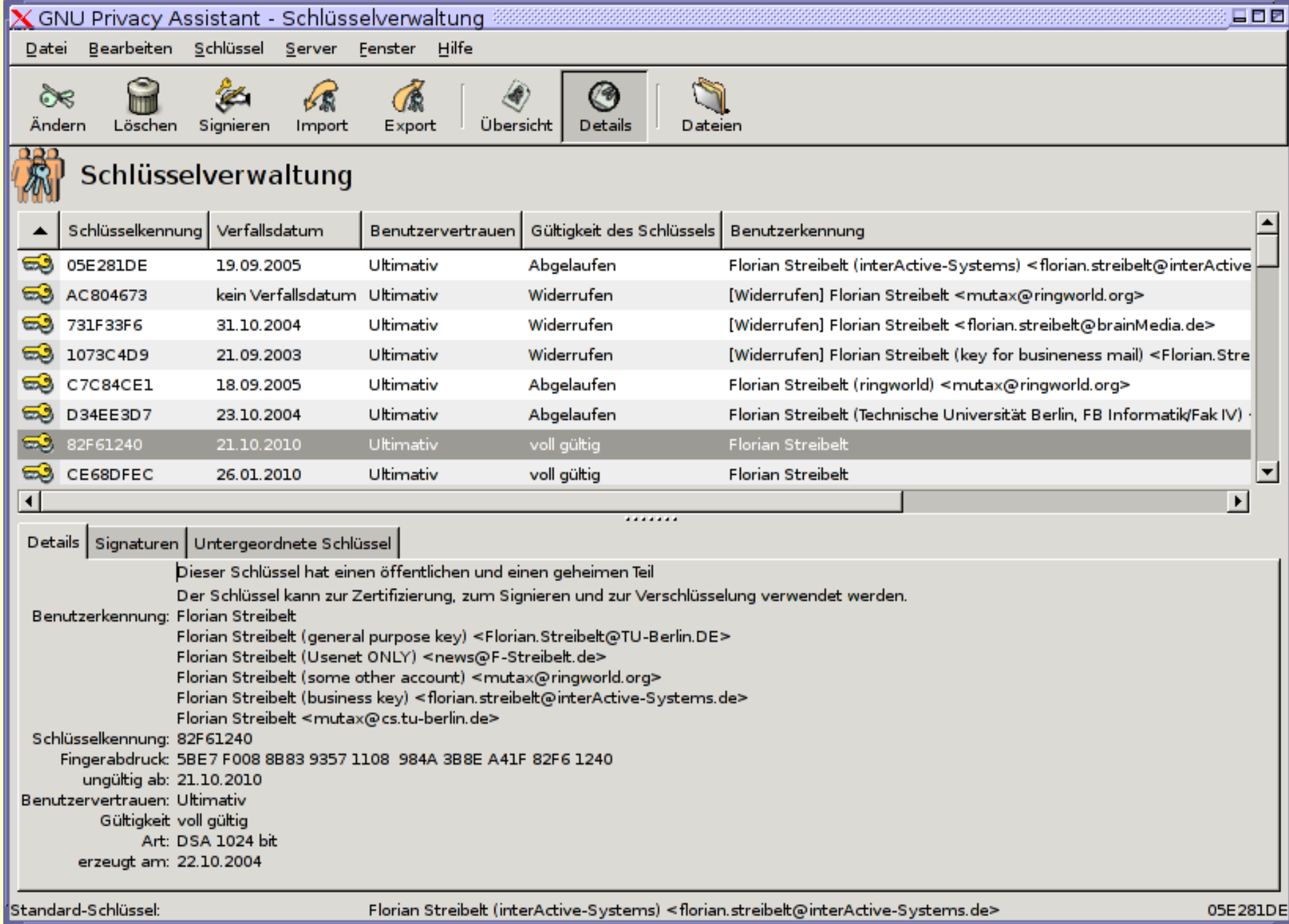

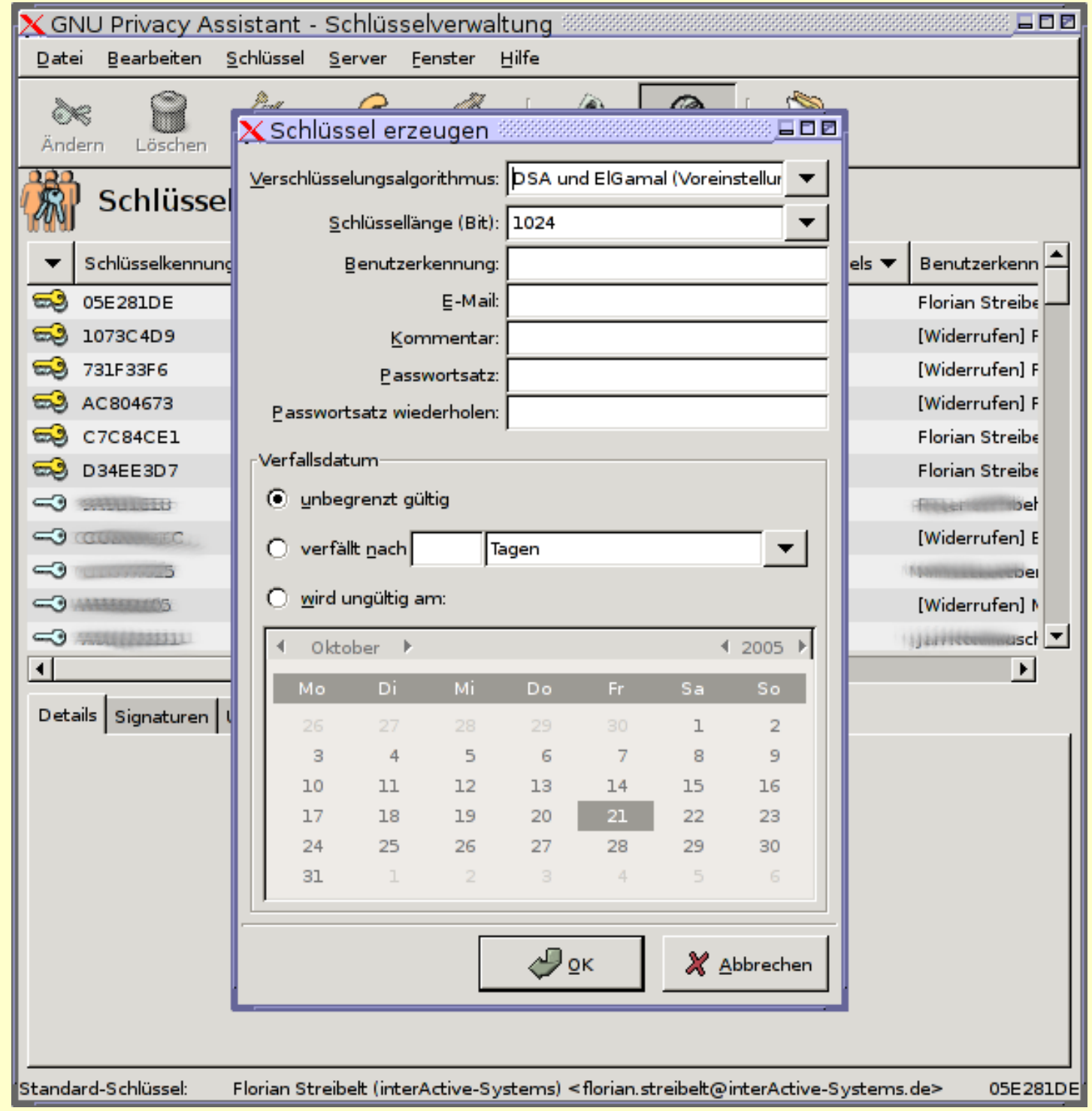

# Eingmail – Thunderbird Plugin

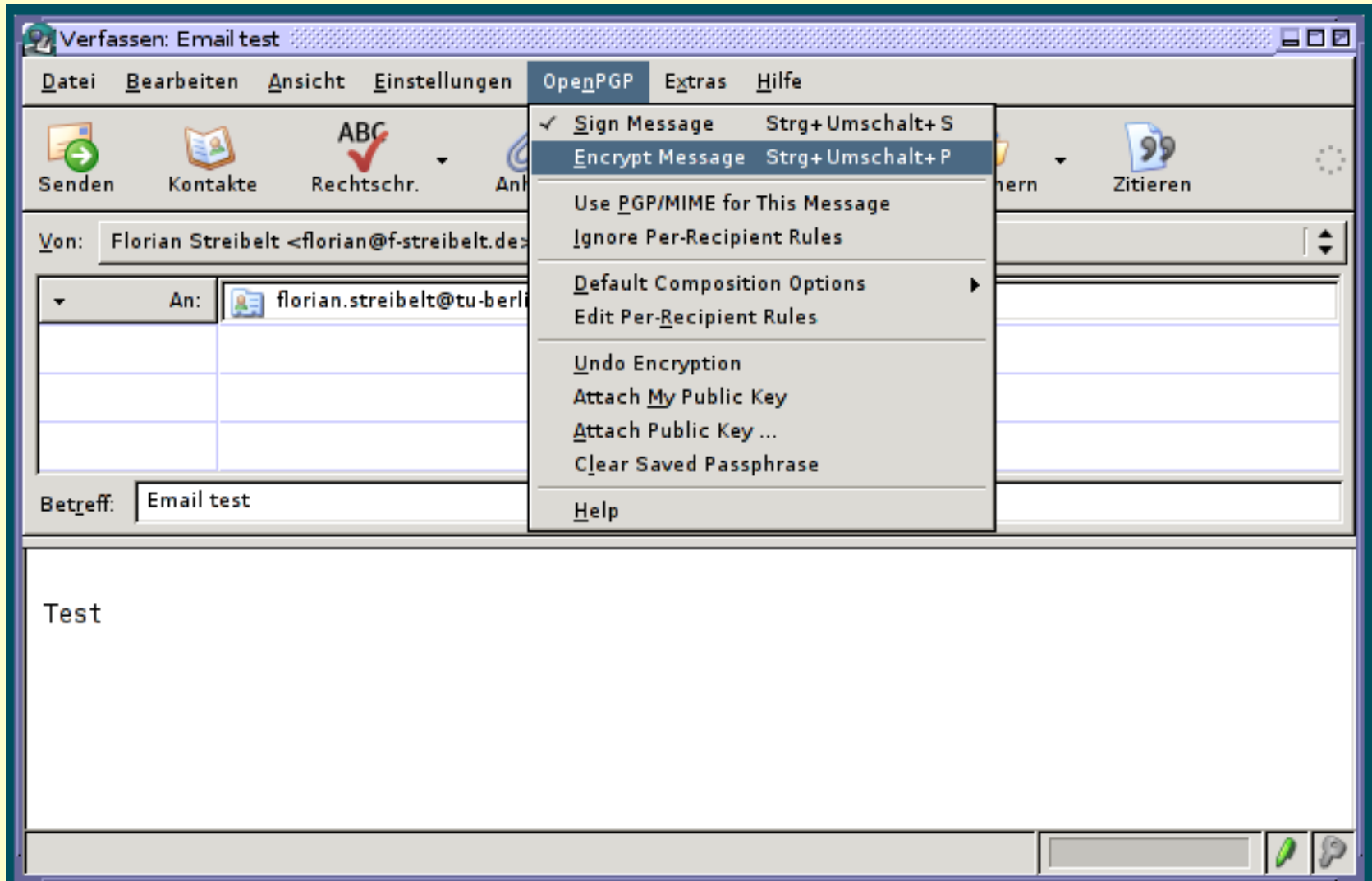

# Enigmail – Key Management

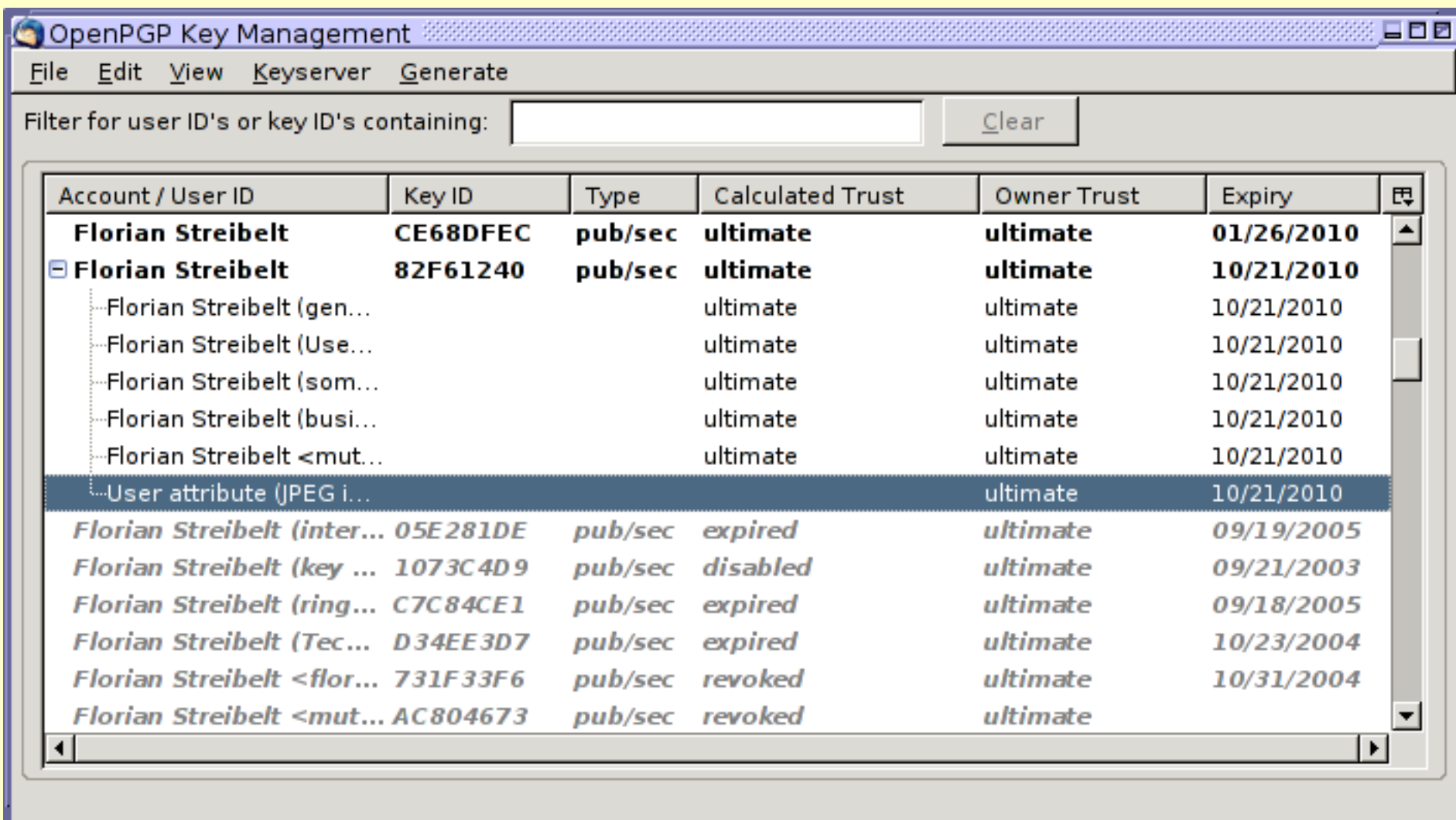

# Enigmail – Key erzeugen

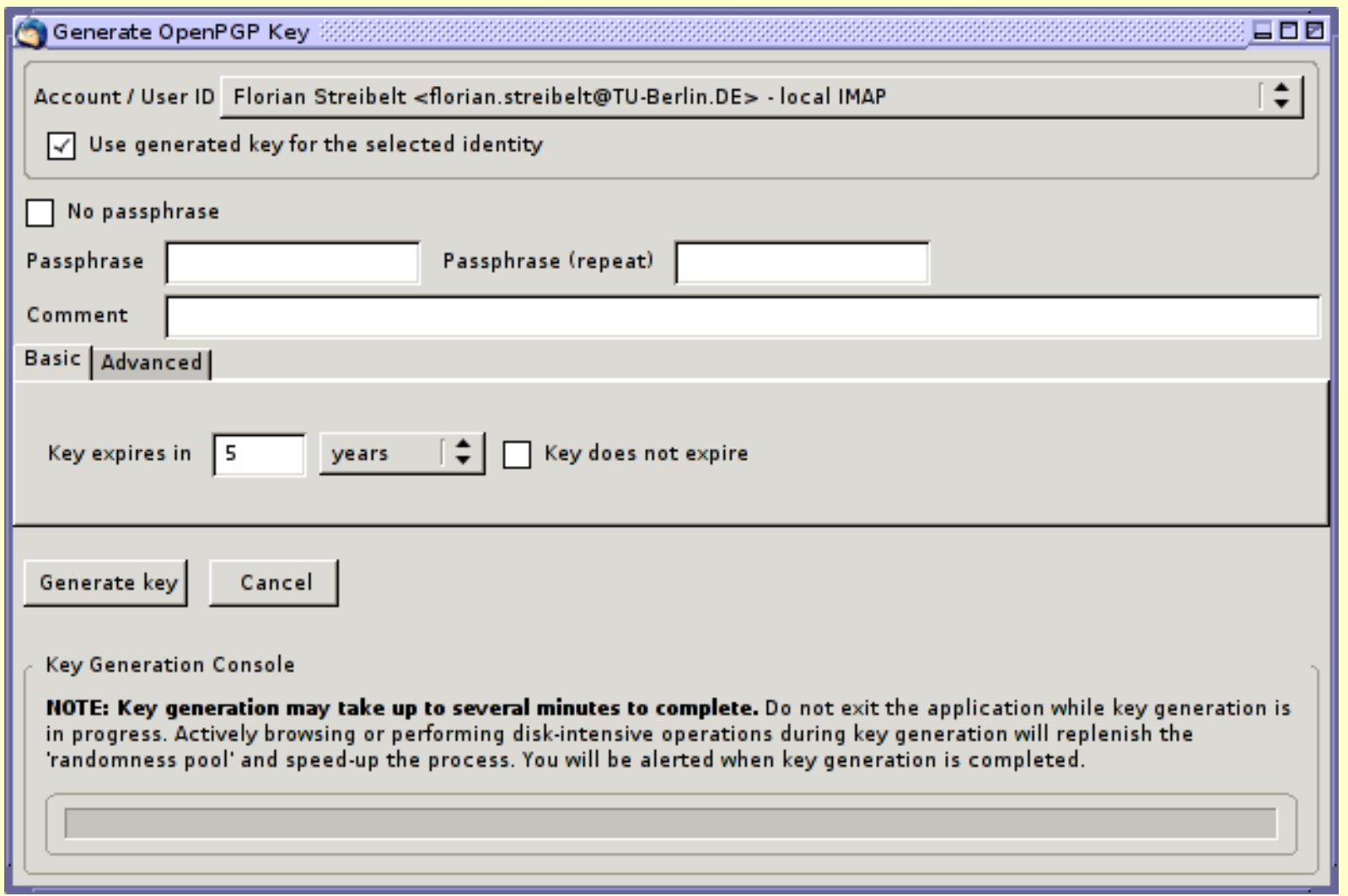

# Enigmail – Key veröffentlichen

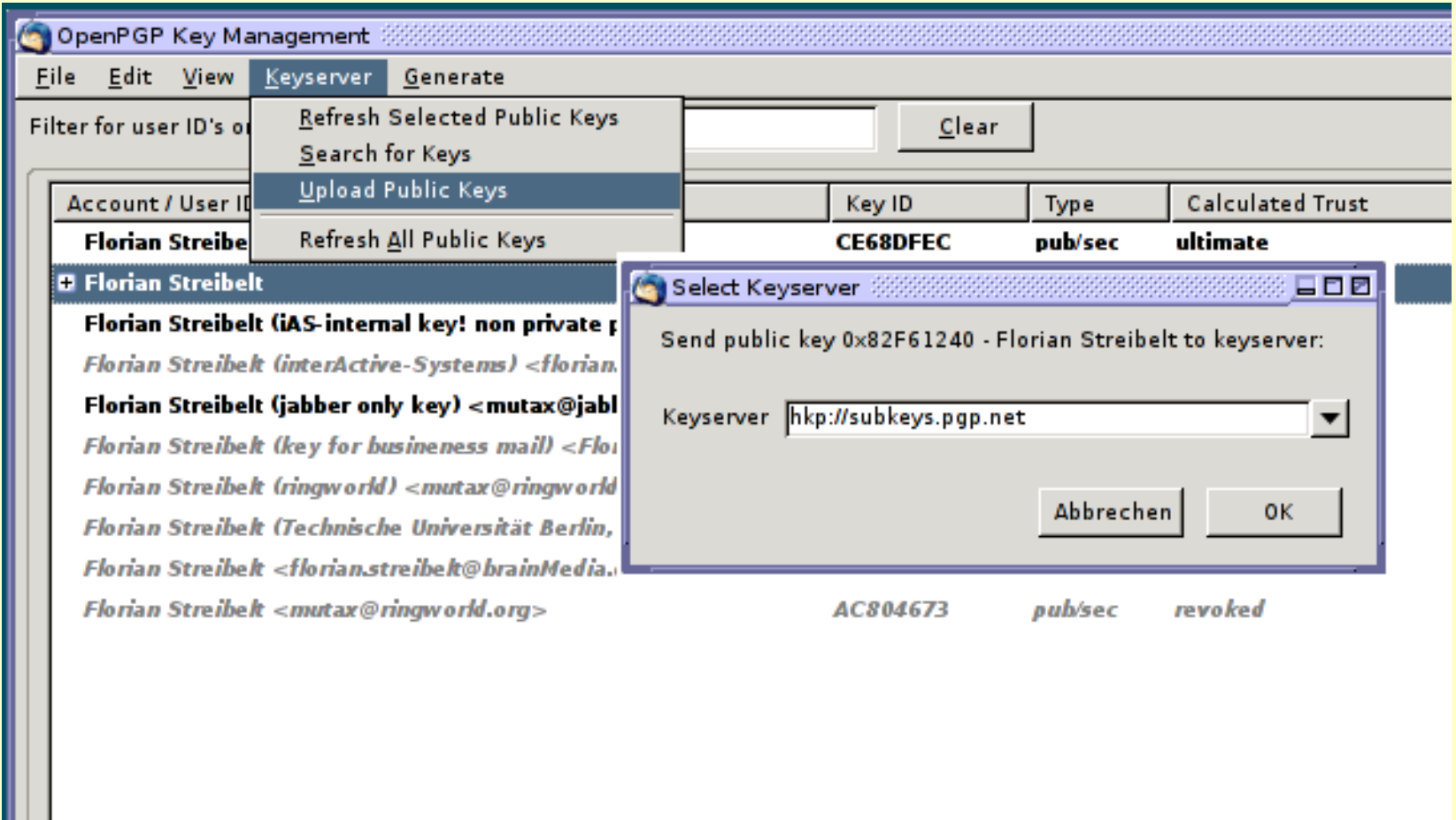

#### Vielen Dank für Eure Aufmerksamkeit! Fragen? Fragen!

Keysigningparty: am Freitag, 14.12.2005 ab 15:30 in FR5046 Anmeldung zur Party: http://wiki.freitagsrunde.org/Keysigning-Party\_2007 Foliendownload unter: http://docs.freitagsrunde.org/keysigning/ Kontakt: Florian Streibelt <Florian@freitagsrunde.org> Howtos: http://www.gnupg.org/(de)/documentation/howtos.html

**GG: Art.10, Abs.A. Das Briefgeheimnis** sowie das Post- und **Fernmeldegeheimnis** 

sind unverletzlich